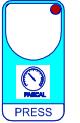

**PRESET PROGRAMS** (Bootstrap)<br>
This processor is already programmed with the following (variable) settings.<br>
To return to these settings at any time you may: To return to these settings at any time you may:

Power off the processor, press **PRESS** key and keep it pressed giving power on: **boot** message will be displayed (release now **PRESS** key).

**t.min** <sup>=</sup>**10.0° t.maS**  <sup>=</sup>**35.0° P.min**  <sup>=</sup>**5P P.maS**  =**30P COST** value are shown in **COST** paragraph.

### **INSTALLATION**

#### **How to connect the temperature sensors**

Connect line on terminals **7-8**.

**Use a standard 0.5-square millimeter two-pole wire** , taking great care over the connections, by insulating and sealing the joins carefully. **-O.C.-** is displayed when the temperature sensor wiring is open, **-S.C.-** is displayed when the temperature sensor wiring is short circuit.

#### **How to connect DP59/W-HP59/W air pressure transmitter**

Connect line on terminals **9-10** (do keep the correct polarity).

Connect the sensor provided as shown in the diagram. **Use a standard 0.5-square millimeter two-pole wire** , taking great care over the connections, by insulating and sealing the joins carefully.

**How to connect Gt Farm** signal

Connect line on terminals **11-12**.

**Use a standard 0.5-square millimeter two-pole wire** , taking great care over the connections, by insulating and sealing the joins carefully.

#### **How to connect the line.**

Connect line on terminals **L-N**. Protect supply with adequate fuse.

#### **How to connect the outputs.**

Connect terminals on the terminal block (contacts up to 4AMP.AC1) to the loads as shown in the diagram. **Use the alarm contact as independent alarm from the ventilation control alarm.**

Alarm contact: **3-4** are closed for intervention alarm or for black-out **4-5** are open for intervention

 $C \in \mathbb{C}$  **HP29 MICROCOMPUTER** ≸⊱  $LINE$  NC COM NO  $\sim$  $IN.1$   $IN.2$   $IN.3$  $L \overline{N}$  3 4 5 6 7 8 9 10 11 12 **- + Gt Farm WATCH-DOG SX TEMPERATURE** SX TEMPERATURE<br>PROBE WATCH-D **ALARM CONTACT** CONTACT **SIGNAL**<br>SIGNAL **DP59/W - HP59/W** 230V LINE **230V LINE SIGNAL NIARM** alarm or for black-out Connect in parallel to terminals 7-8 of air pressure diarm or for black-out

As it company policy to continually improve the products the Manufacturers reserve the right to make any modifications thereto without prior notice. They cannot be held liable for any damage due to malfunction.

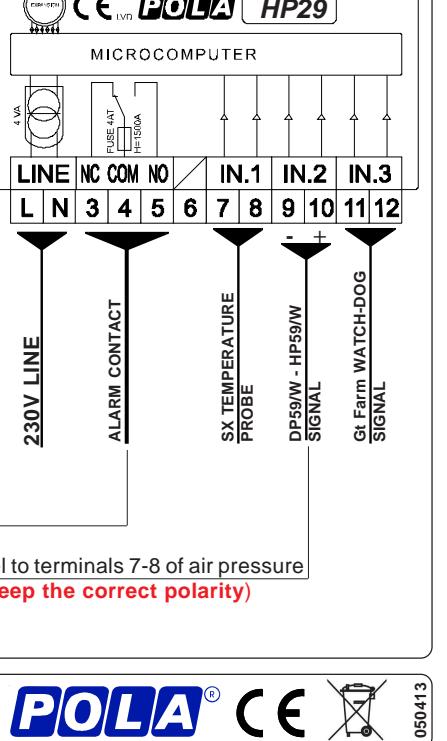

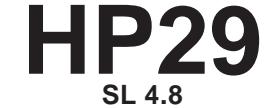

Ventilation Surveyor

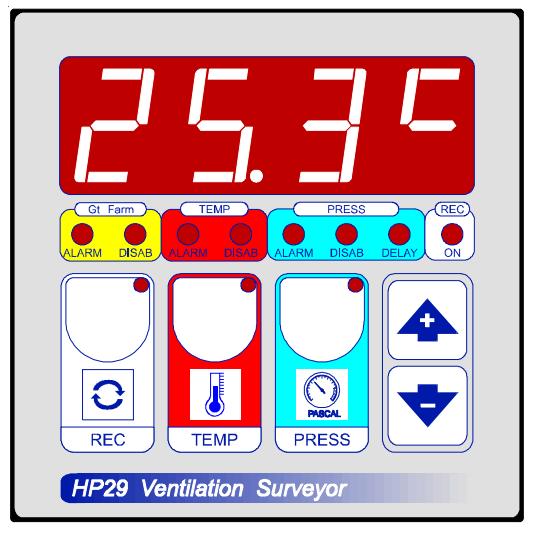

### **DISPLAY OF ALARMS IN MEMORY**

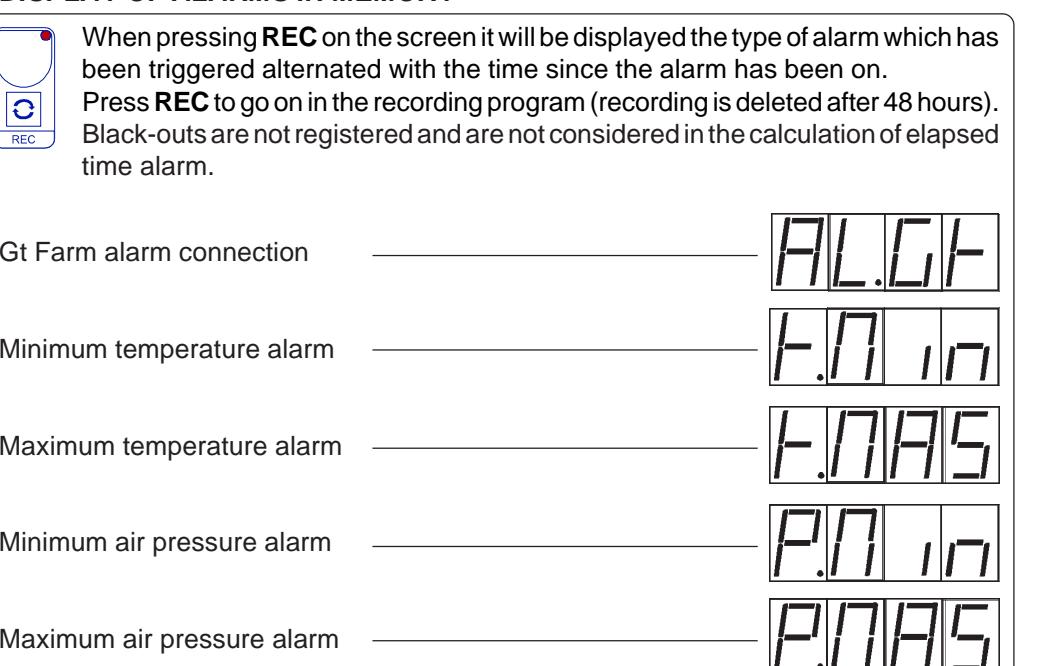

### **SETTINGS**

**TEMP** 

# **TEMPERATURE ALARM SETTING**

Press **TEMP** (key lamp flashes):

This message will be displayed instead of the ° Set Minimum alarm temperature . Press **+** or **-** to modify, press **TEMP** to confirm.

At this point: this message will be displayed instead of the ° Set Maximum alarm temperature. Press **+** or **-** to modify, press **ALARM** to exit.

# **AIR-PRESSURE ALARM SETTING**

Press **PRESS** (key lamp flashes): This message will be displayed instead of the Set Minimum alarm air-pressure**\***.

Press **+** or **-** to modify, press **TEMP** to confirm.

This message will be displayed instead of the Set Maximum alarm air-pressure**\***. Press **+** or **-** to modify, press **TEMP** to exit.

# **DISPLAY OF TEMPERATURE AND AIR-PRESSURE**

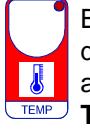

 $\Omega$ 

By pressing the **TEMP** lamp the display will show the current ambient temperature (press **TEMP** in case lamp is off).

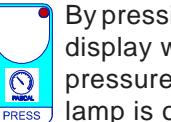

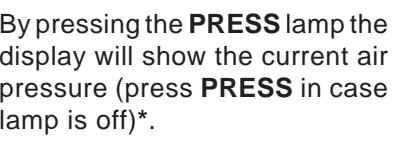

**\*** Note: display and Setting for air pressure can be expressed either in **Pascal** or in **mmH20** (as per **COST-Press** setting).

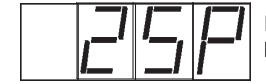

Pressure displayed in **Pascal** (example).

## **ALARM EXCLUSION**

# **TEMPERATURE ALARM EXCLUSION**

Press the **TEMP** key for longer than 2 secs (**DISAB** lamp is then blinking as confirmation).

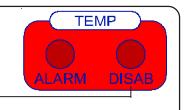

To re-activate alarm press **TEMP** for more than 2 secs.

# **AIR PRESSURE ALARM EXCLUSION**

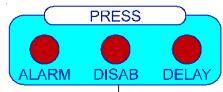

Pressure displayed in **mmH2o** (example).

Press the **PRESS** key for longer than 2 secs (**DISAB** lamp is then blinking as confirmation). **PRESS** 

To re-activate alarm press **TEMP** for more than 2 secs.

Note: when both these alarms are excluded, the "connection to **Gt Farm**" is excluded as well and the **DISAB** lamp is blinking as confirmation.

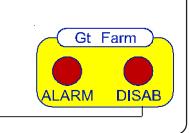

### **STATE INDICATION LAMPS**

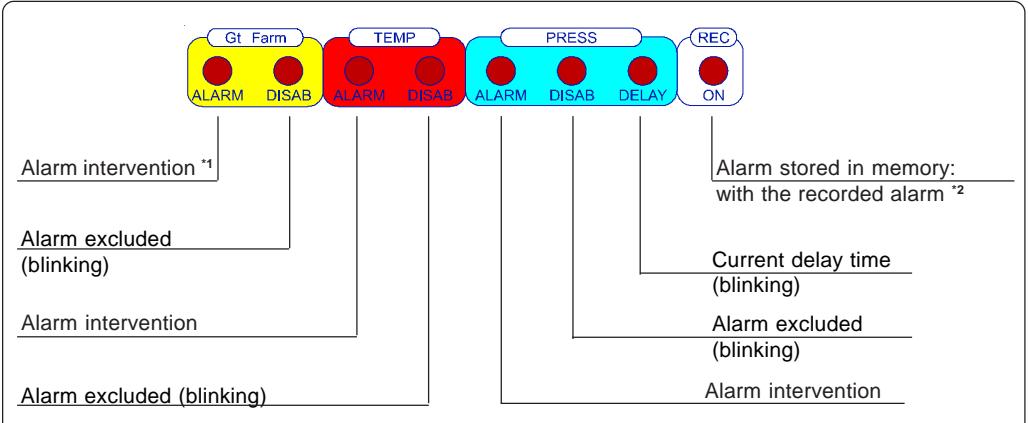

- **\*1** This alarm checks every 3 min the proper functionning of the **Gt Farm** peripherals and it's activated whenever anyone of them is not working for longer time than 3 min.
- **\*2** Signal is switched off whener any key is being hit.

### **COSt PROGRAMMING** (System constants)

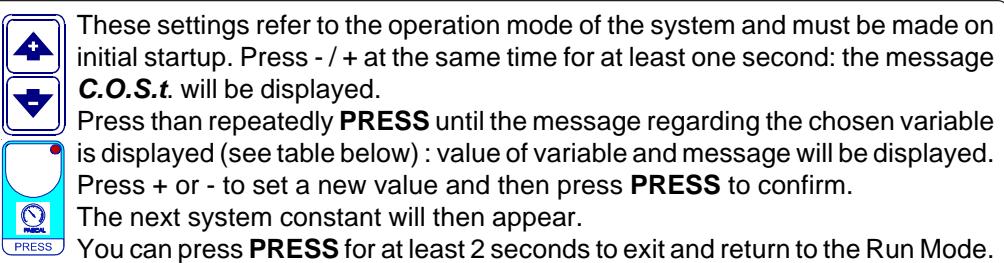

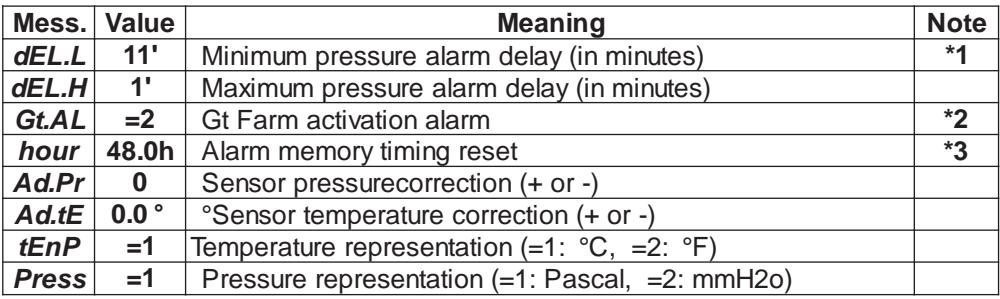

**\*1** Check it's bigger in value than the Air changes timing cycle as programmed on **Gt Farm** otherwise the min pressure alarm will be activated by the air changes. The maximum pressure alarm is delayed instead of 1 minute (fixed time).

- **\*2 =0** Gt Farm watchdog deactivated
	- **=1** Gt Farm watchdog activated on 1 cycle (3 minutes) continue till to...
	- **=5** Gt Farm watchdog activated on 5 cycle (15 minutes)
- **\*3** The alarms recording are being kept in memory for this number of hours and then are deleted.